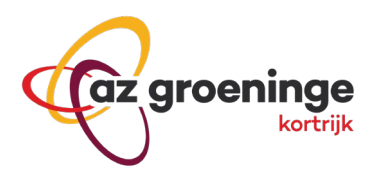

# Bellen via Skype

Via het programma 'skype voor bedrijven' kan je naast (video)chatten ook bellen. Volg hiervoor volgende stappen:

## **Stap 1**

• Kies voor tabblad Telefoon

#### **Stap 2**

Vorm het nummer dat je wil opbellen

- Intern AZ Groeninge nummer , ook al bent je zelf extern: geeft het 4 cijferig telefoonnummer in, bv 6640
- Extern nummer: gebruik het formaat +32 (zone nr zonder 0) (telefoon nummer), bv +3256636640

## **Stap 3**

Kies 'Bellen'

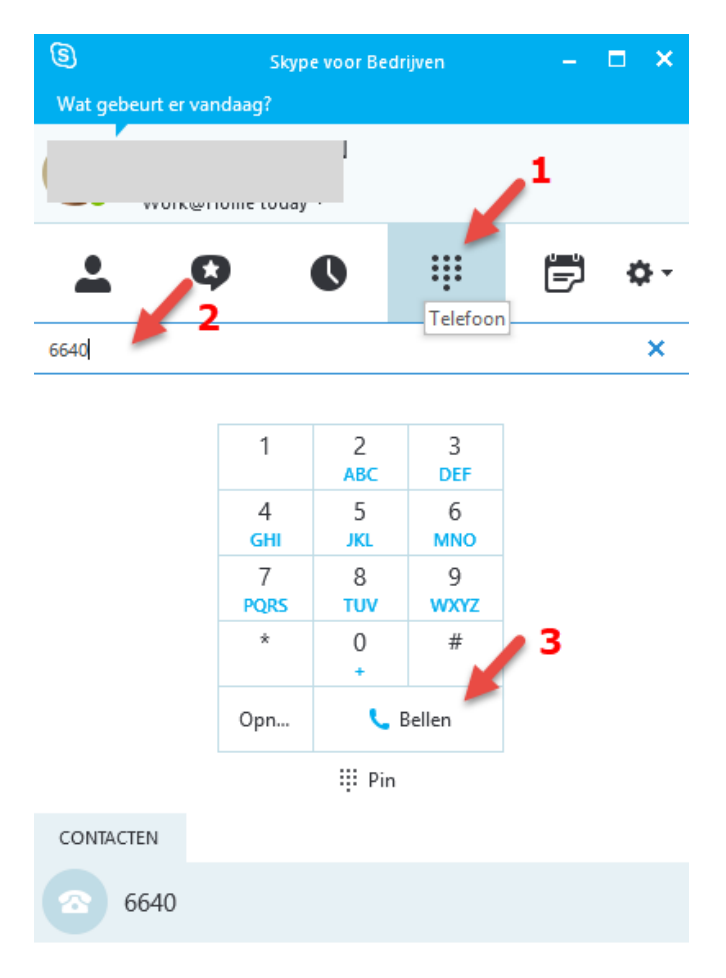

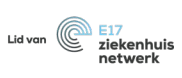

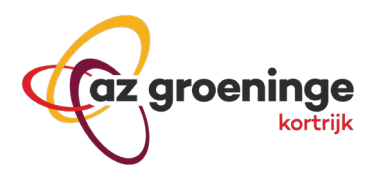

# **Stap 4**

Het gesprek beëindigen

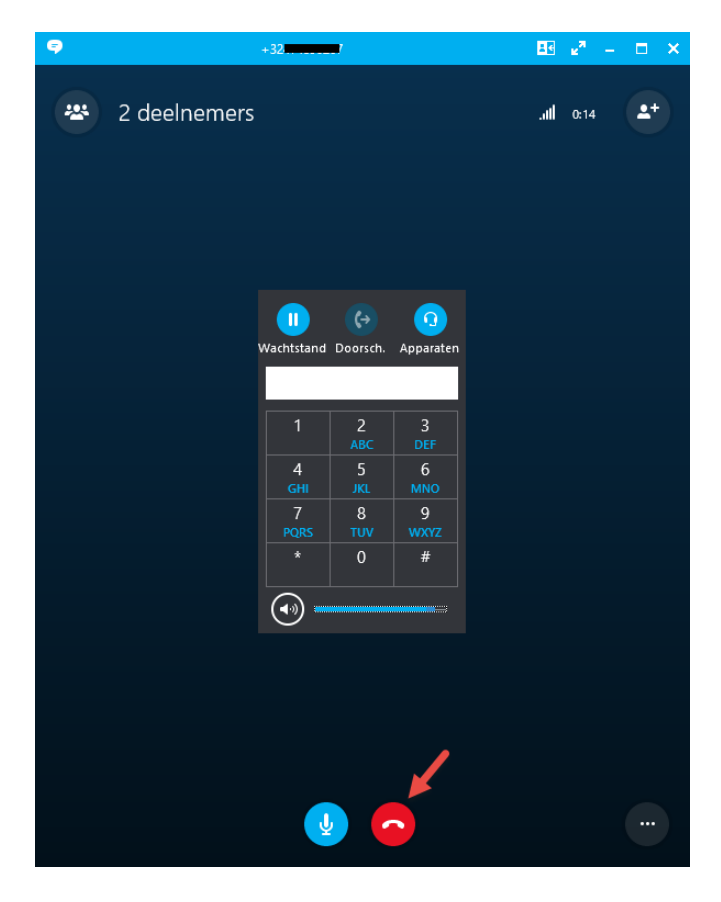

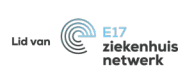